$\breve{\mathbf{C}}$ 

Software for Line Scan Camera Systems

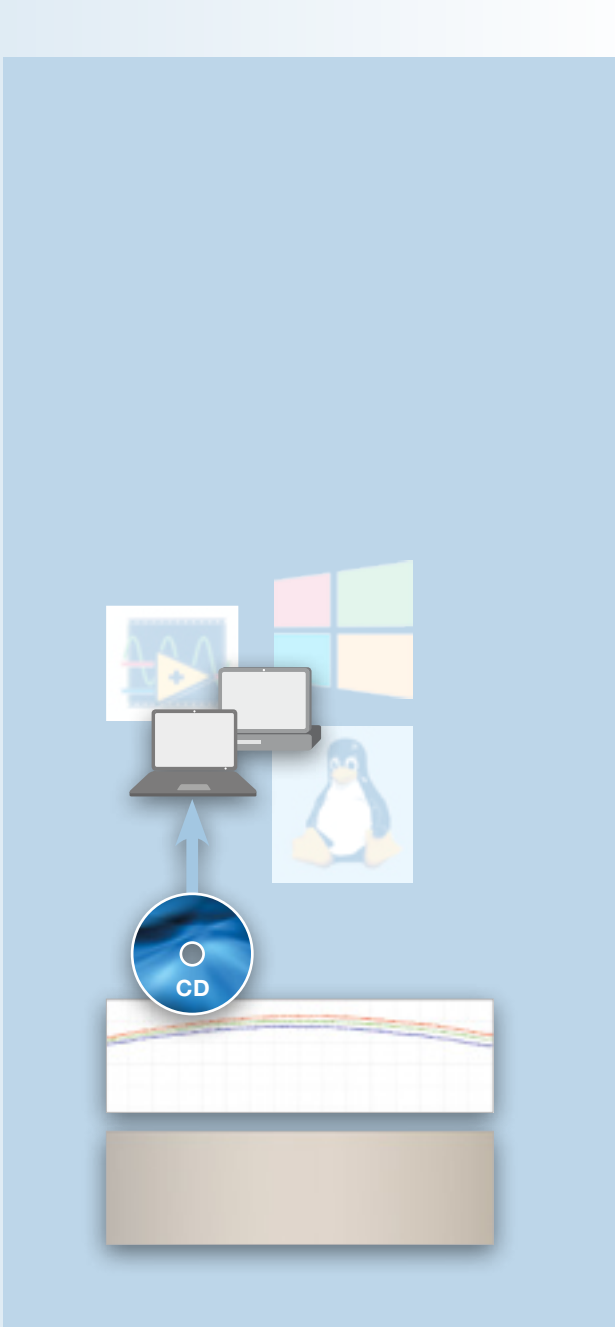

Software for Line Scan Cameras

SKLineScan program - 56

Software Development Kit (SDK) - 59

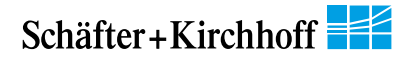

# Software for Line Scan Cameras

### **SkLineScan program and Software Development Kit (SDK)**

- The software is available for line scan cameras with GigE or USB 3.0 interface
- Operating program SkLineScan for setup and simple scanning tasks
- SDK with API and class library for development of customized application software
- Examples in C/C++ can be used as templates to developing own programs
- VI Library for LabVIEW

Software

Software

• Supported operating systems are Windows 7, 8.1, 10, and Linux kernel 3.13+, 32-bit and 64-bit

### SkLineScan program

Control of the camera

of line frequency. o Decoupling of line

time.

The Schäfter+Kirchhoff SkLineScan program is designed for the start-up and control of their line scan cameras. All functions of the connected cameras can be checked.

The user can adjust the total optical system of camera, lens and illumination by using the real-time display of the line signal A.

The operating parameters of the camera can be changed interactively during signal acquisition.

Each individual pixel of the line signal can be displayed by using the zoom or scroll functions and signal images can be saved.

The program also enables the two-dimensional area scanning of surfaces to be acquired using the line scan camera.

The SkLineScan program is free for downloading from the support area of the Schäfter + Kirchhoff homepage.

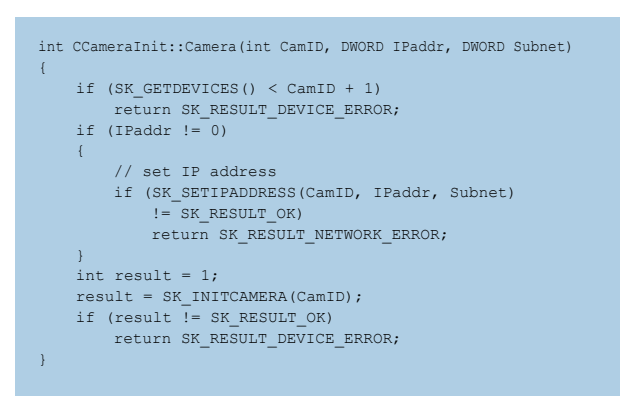

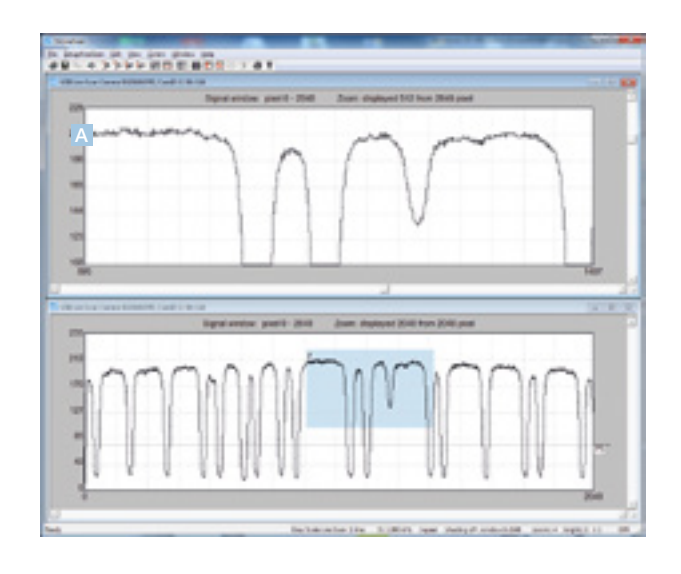

**O** Selection of synchronization mode. USB Camera Control - Cam 0, SN 110 SICO4BU3PO Adjustment of the tegration Tim trigger clock divider. Maximum (ms) Integr. Time (end) Let **G. Fox Buy Of** 20,000 integration time and setting  $0.208 -$ 265  $.8$ 裂 Line Start (1) B. can Chat Life 10144 0.149 Detail UF IT 127 as Article 15 frequency and integration **O** Adjustment of the Round intensity level for  $0.010 - 7$ Line Freq binarization of the line  $0.298$  $608$ 2777 MA Frank Synd Cancel signal in threshold

Delay  $\overline{a}$   $\overline{u}$ 

 $\alpha$ 

### A color area scan using the SkLineScan program

Integri Chil Status:

**True** 

**Sat** 

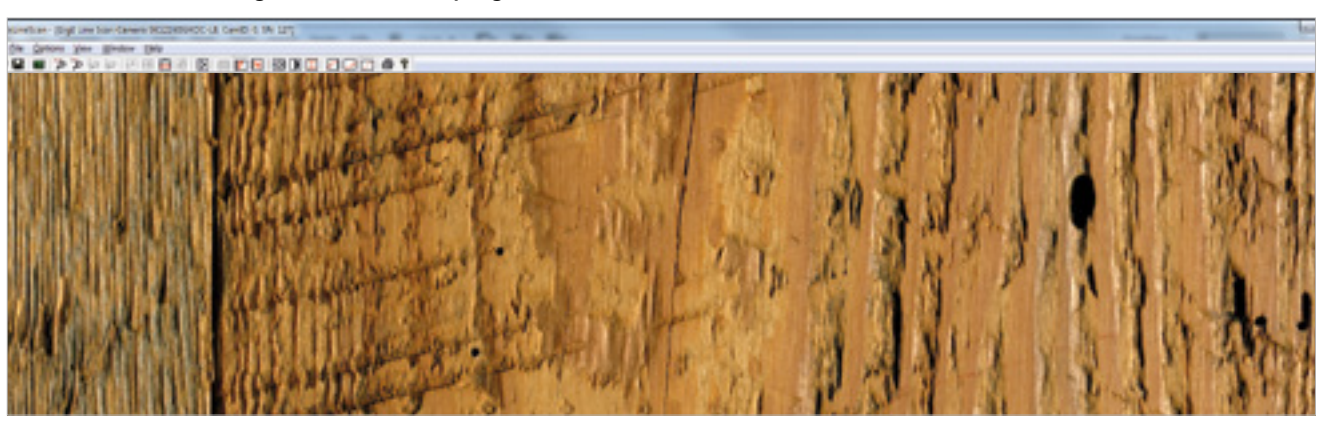

operation mode.

## Software for Line Scan Cameras

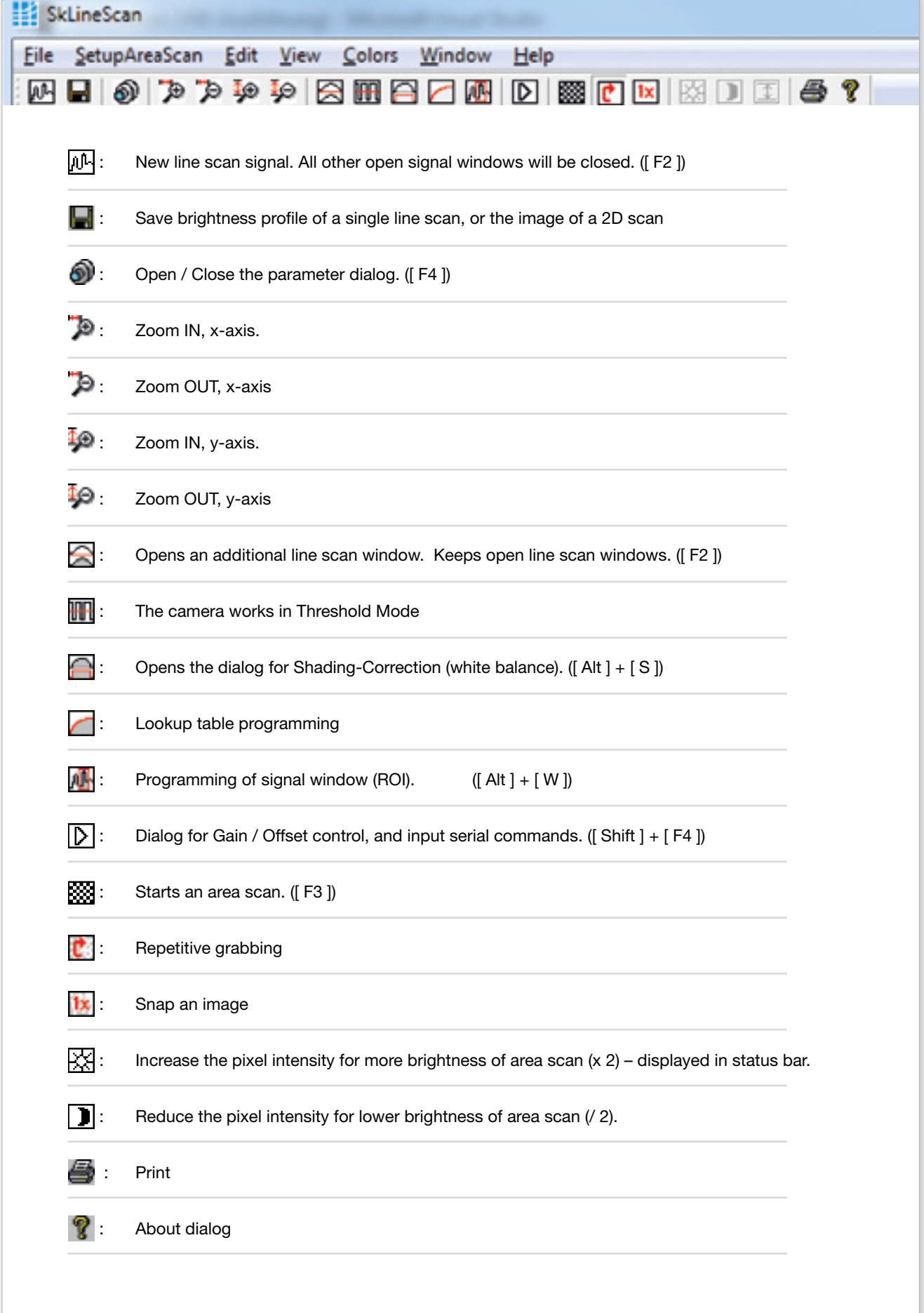

All of the settings adjusted using the SkLineScan program are saved inside the camera when the program is closed. The adjustments for shading correction, lookup table, gain, offset, integration time, etc can be performed using the SkLineScan program and are available when the camera is controlled by a

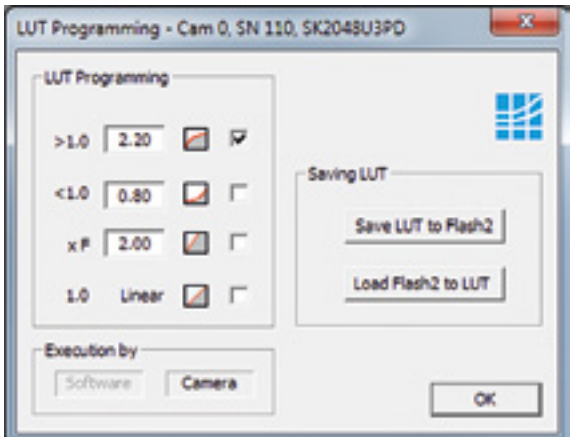

**Application: Gamma correction for color images**

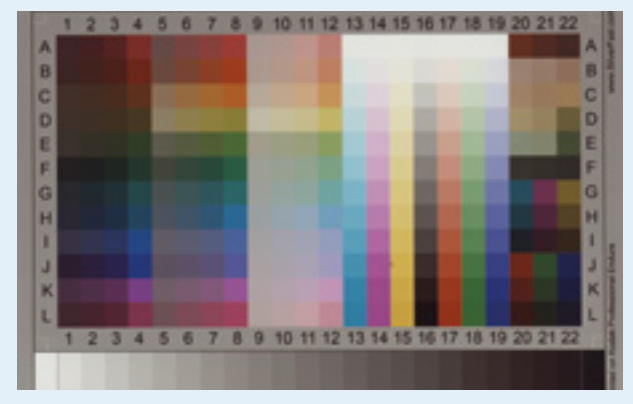

A color image of an it8-target without correction, dark colors are difficult to differentiate

customized application. Previously stored parameters are used on start-up and these parameters can be changed during the running of an application. This is suitable for example to program a LUT or a Shading Correction profile in the camera.

The Lookup Table (LUT) is a form of pre-processing inside the camera. By programming a transformation function, brightness values of the camera can be converted to their corrected values. The transformation of image data can be useful in obtaining better imaging results, e.g. providing more contrast or higher dynamic range.

The SkLineScan program supports Gamma Correction (convex: gamma > 1.0, concave: gamma < 1.0), and Linear Function with a factor. The Linear LUT with factor 1.0 provides the unaltered image data.

The desired transformation function can be activated by inputting the appropriate parameter and clicking on the icon or tick box. If the camera does not support LUT programming, the transformation can be performed by using downstream software. To permanently save the current LUT in the camera, press the button "Save LUT to Flash2".

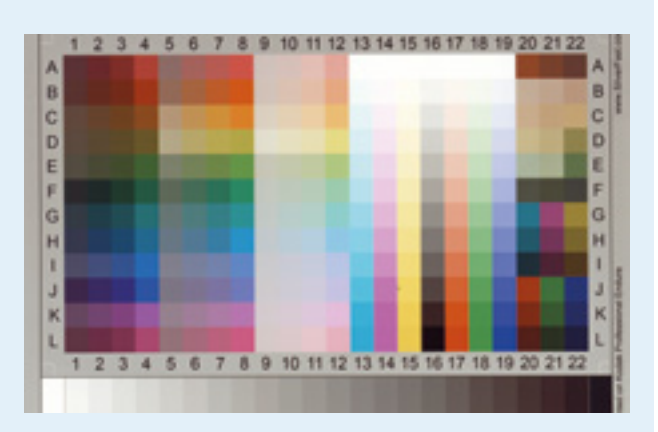

Using the Gamma Correction 2.2, dark colors are brighter and can be differentiated better

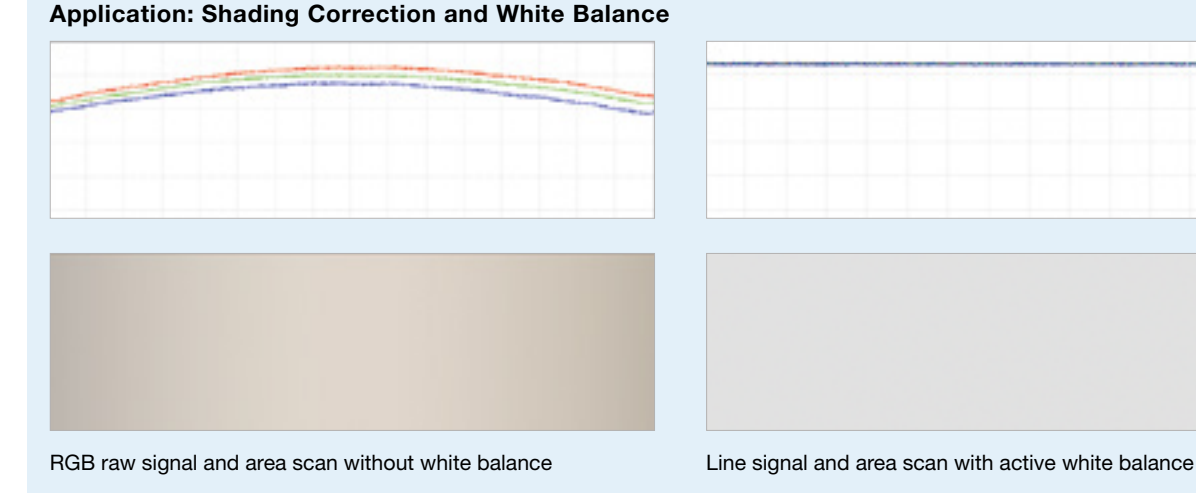

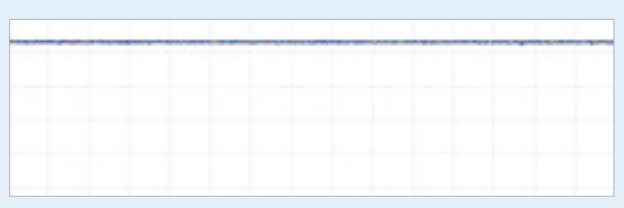

Software

Software

### Software Development Kit (SDK)

Schäfter+Kirchhoff offers an SDK with API DLLs and C++ class libraries for GigE and USB 3.0 cameras for the development of customized application software.

The SDK package also contains some examples in C/C++ as a template for the development of personally customized applications.

Source code comments and a manual complete the camera programming environment.

The SDK package consists of two parts:

### 1. Core

The core is needed to drive the line scan camera and consists of the device driver and the base DLLs. The core can be provided together with the application software to the end customer by the developer. By using the core, developers are able to build a slim installation package for their software.

### 2. Application Programming Interface (API)

The API contains a class library for C++ as well as some compilable projects including the source code as examples. The supported developing environment is the Microsoft Visual Studio 2012, 2015, and 2017.

Supported operating systems are Windows® 7 / 8.1 / 10, and Linux®. A VI-library for software development using LabView® is available too.

For programming a line scan camera with a Camera Link® interface, the software development kit (SDK) supplied by the manufacturer of the grabber board must be used.

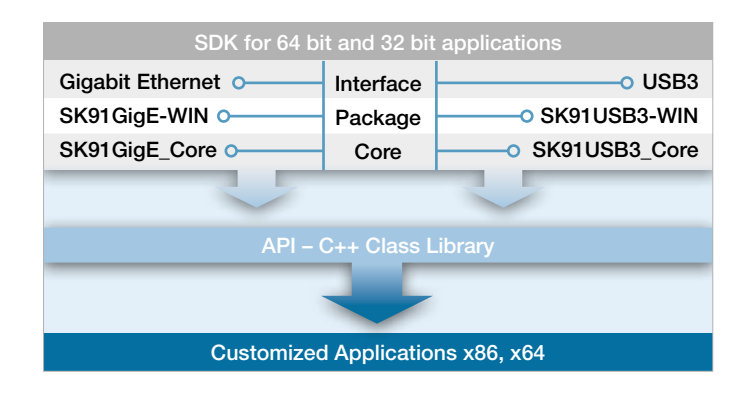

struct sk\_interface Communication structure for the driver Csk – Base class Initializing the camera Allocate memory in the user area Release memory Set pointer to user buffer ::Camera ::AllocBuffer ::FreeBuffer ::SetUserBufferPtr CskInit: Csk – Initializing class ::SetIntegrationTime ::SetLineFrequency ::SetSyncMode ::SetGain ::SetOffset Set integration time (ms) Set line frequency (kHz) Set synchronization mode Set camera gain Set camera offset CskCtrl: Csk – Control class ::SingleLineScan ::AreaScan ::ContinuousGrab ::GetImage ::StopContinuousGrab Stop continuous grab Get a single line scan Acquire a 2D scan Start continuous grab Get single image from a continuous grab CskRecord: Csk – Acquisition class ::LineScanView ::AreaScanView CskView: Csk – View class Display a line scan signal Display an area scan Name of current camera Number of current camera pixels Current line frequency in kHz Pointer to data set in user memory ::GetCamType ::GetPixWidth ::GetLineFrequency ::GetUserBufferPtr CskInfo: Csk – class

\* Examples from the class library containing more than 60 ways to control a GigE line scan camera

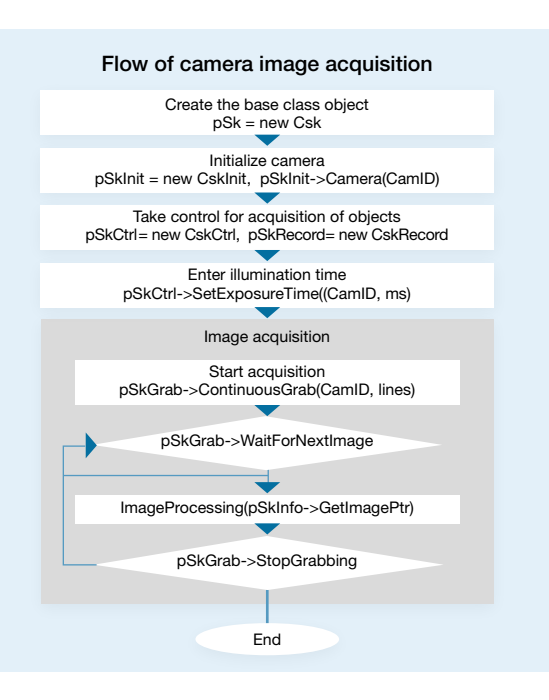

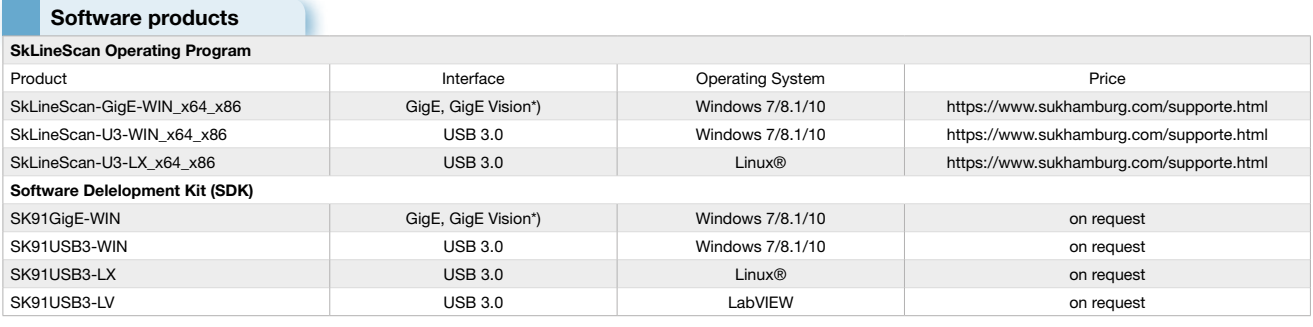

\*) SkLineScan and SK91GigE-WIN support only GigE Vision line scan cameras from Schäfter+Kirchhoff.

Other GigE Vision compliant software is fully compatible with the Schäfter+Kirchhoff GigE Vision line scan cameras.